#### 目的

この資料では、監視環境の安全性を確保するために Nagios XI インストレーションのデフォルトパ スワードを変更する手順について説明します。Linux root ユーザ、MySQL および Postgres データ ベースへのアクセスに Nagios XI が使用するユーザのパスワードの変更方法も含みます。

#### 対象読者

この資料は root アカウント、MySQL アカウント、Postgres アカウントのデフォルトパスワードを変更 したい Nagios XI 管理者を対象としています。

#### 前提条件

既存の Nagios XI インストレーションでデフォルトパスワードが使用されていること。この文書では、 パスワードがまだ変更されていないことを想定しています。

#### パスワードについて

この資料で説明するパスワード変更は任意の作業ですが、ソフトウェアパッケージのデフォルトパ スワードを変更することは良い考えです。Nagios XI ソフトウェアをセキュリティの脅威やネットワー ク攻撃から保護するのに役立ちます。

この資料中では新しいパスワードとして *NewPassword* を設定します。実際の作業では、 *NewPassword* を設定したい新しいパスワードに置換してください。

例えば root ユーザのパスワードを welcome に変更したい場合は、以下のコマンドを実行します。

mysqladmin -u root -pnagiosxi password welcome

#### **MySQL vs MariaDB**

MySQL は以前から Nagios XI で使用されてきたデータベースでしたが、RHEL/CentOS 7.x では MySQL の代わりに MariaDB が使用されています。MariaDB は MySQL データベースのフォークで あり、この資料中のコマンドはいずれのデータベースでも機能します。相違がある場合は明記しま す。

#### ファイルの編集

この資料で説明する多くの手順において、ファイルを編集しパスワードを更新していただきます。 この資料では、vi テキストエディタの使用を想定しています。vi エディタの使用方法は以下のとおり です:

- 入力モードに移行するには、i キーを押します。
- 入力モードを終了するには、ESC キーを押します。
- 編集を保存するには、:wq と入力した後 Enter キーを押します。
- メモ: パスワードの前後にシングルクォーテーション(')またはダブルクォーテーション(")が必要 となるファイルがあります。

#### **Linux root** システムアカウントの変更

Nagios XI の仮想マシンイメージでは root ユーザのデフォルトパスワードとして nagiosxi が設定さ れています。root ユーザのデフォルトパスワードは passwd コマンドで変更します。

- Step 1. Nagios XI サーバに root ユーザでログインします。
- Step 2. passwd コマンドを実行し新しいパスワードを設定します。

#### **passwd**

Changing password for user root. New password: *NewPassword* Retype new password: *NewPassword* passwd: all authentication tokens updated successfully.

メモ: 入力した新しいパスワードはセキュリティ上の理由から表示されません。

#### **MySQL** アカウントパスワードの変更

Nagios XI で使用する MySQL データベースには4つの重要なアカウント(root, nagiosql, ndoutils, nagiosxi)があります。これらは個別に別々の場所で変更します。

メモ: nagiosxi アカウントは新規に Nagios XI 5 をインストールした場合に存在します。XI 5.x より 前のバージョンからアップグレードした Nagios XI を使用している場合は nagiosxi ユーザ/データ ベースは存在しません(代わりに postgres が使用されます)。

#### **root**

最初に MySQL データベースの root ユーザのパスワードを変更します。パスワードの変更には mysqladmin コマンドを使用します。

Step 1. 以下のようなコマンドを実行します。

例: 現在のパスワード nagiosxi を新しいパスワード *NewPassword* に変更

mysqladmin -u root -pnagiosxi password *NewPassword*

次に root ユーザのパスワードが設定されているファイルを変更します。 エディタでファイルを開き、現在のパスワードを見つけて新しいパスワードに置換します。

Step 2. /root/scripts/automysqlbackup ファイルを編集します。

vi /root/scripts/automysqlbackup

PASSWORD=nagiosxi を PASSWORD="*NewPassword*"に変更します。

Step 3. /usr/local/nagiosxi/scripts/restore\_xi.sh ファイルを編集します。

vi /usr/local/nagiosxi/scripts/restore\_xi.sh

mysqlpass="nagiosxi" を mysqlpass="*NewPassword*"に変更します。

Step 4. /usr/local/nagiosxi/var/xi-sys.cfg ファイルを編集します。

vi /usr/local/nagiosxi/var/xi-sys.cfg

mysqlpass="nagiosxi" を mysqlpass="*NewPassword*"に変更します。

#### **ndoutils**

MySQL データベースの ndoutils ユーザアカウントのパスワードを変更します。

Step 1. 以下のコマンドを実行します。

mysql -u root -p

- Step 2. MySQL root パスワードを入力して Enter キーを押します。
- Step 3. 以下のコマンドを実行します。

use mysql; set password for 'ndoutils'@localhost= password(*'NewPassword'*); flush privileges; quit;

メモ: MySQL の場合は mysql>、MariaDB の場合は MariaDB [(none0]>プロンプトが表 示されます。

次に ndoutils ユーザのパスワードが設定されているファイルを変更します。 エディタでファイルを開き、現在のパスワードを見つけて新しいパスワードに置換します。

Step 4. /usr/local/nagios/etc/ndo2db.cfg ファイルを編集します。

vi /usr/local/nagios/etc/ndo2db.cfg

db\_pass=n@gweb を db\_pass=*NewPassword* に変更します。

Step 5. /usr/local/nagiosxi/html/config.inc.php ファイルを編集します。

vi /usr/local/nagiosxi/html/config.inc.php

```
"ndoutils" => array(
"dbtype" => 'mysql',
"dbserver" => 'localhost',
"user" => 'ndoutils',
"pwd" \Rightarrow 'n@gweb',
```
の "pwd" => 'n@gweb' を "pwd" => *'NewPassword'* に変更します。

Step 6. /usr/local/nagvis/etc/nagvis.ini.php ファイルを編集します。

vi /usr/local/nagvis/etc/nagvis.ini.php

dbpass="n@gweb" を dbpass="*NewPassword*"に変更します。

Step 7. 以下のコマンドを実行して ndo2db を再起動します。

service ndo2db restart

#### **nagiosql**

nagiosql ユーザのパスワードを変更します。

Step 1. 以下のコマンドを実行します。

mysql -u root -p

- Step 2. MySQL root パスワードを入力して Enter キーを押します。
- Step 3. 以下のコマンドを実行します。

use mysql; set password for 'nagiosql'@localhost= password(*'NewPassword'*); flush privileges; quit;

メモ: MySQL の場合は mysql>、MariaDB の場合は MariaDB [(none0]>プロンプトが表 示されます。

次に nagiosql ユーザのパスワードが設定されているファイルを変更します。 エディタでファイルを開き、現在のパスワードを見つけて新しいパスワードに置換します。

Step 4. /usr/local/nagiosxi/html/config.inc.php ファイルを編集します。

vi /usr/local/nagiosxi/html/config.inc.php

"nagiosql" => array( "dbtype" => 'mysql', "dbserver" => 'localhost', "user" => 'nagiosql', "pwd" =>  $n@qweb$ ,

の "pwd" => 'n@gweb' を "pwd" => *'NewPassword'* に変更します。

Step 5. /var/www/html/nagiosql/config/settings.php ファイルを編集します。

vi /var/www/html/nagiosql/config/settings.php

password = "n@gweb" を password = "*NewPassword*"に変更します。

#### **nagiosxi**

新規に Nagios XI 5 をインストールして利用されている場合のみ実施してください。

Nagios XI 2014 以前のバージョンまたは Nagios XI 2014 以前のバージョンからアップグレードした Nagios XI 5 を利用している場合は「Postgres [データベース](#page-6-0) nagiosxi ユーザ」へ進んでください。

Step 1. 以下のコマンドを実行します。

mysql -u root –p

Step 2. MySQL root パスワードを入力して Enter キーを押します。

Step 3. 以下のコマンドを実行します。

use mysql; set password for 'nagiosxi'@localhost= password('NewPassword'); flush privileges; quit;

メモ: MySQL の場合は mysql>、MariaDB の場合は MariaDB [(none0]>プロンプトが表 示されます。

次に nagiosxi のパスワードが設定されているファイルを変更します。 エディタでファイルを開き、現在のパスワードを見つけて新しいパスワードに置換します。

Step 4. /usr/local/nagiosxi/html/config.inc.php ファイルを編集します。

vi /usr/local/nagiosxi/html/config.inc.php

"nagiosxi" => array( "dbtype" => 'mysql', "dbserver"  $=>$ ", "user" => 'nagiosxi', "pwd"  $\Rightarrow$  'n@gweb',

の "pwd" => 'n@gweb' を "pwd" => *'NewPassword'* に変更します。

#### <span id="page-6-0"></span>**Postgres** データベース **nagiosxi** ユーザ

Nagios XI 5 では Postgres データベースを使用していません。新規に Nagios XI 5 をインストールし て利用されている場合は、ここで説明する作業は必要ありません。

Nagios XI 2014 以前のバージョンまたは Nagios XI 2014 以前のバージョンからアップグレードした Nagios XI 5 を利用している場合は、以下の手順で Postgres データベースの nagiosxi ユーザパス ワードを変更してください。

Step 1. 以下のコマンドを実行します。

psql -U nagiosxi

メモ: postgres コマンドインターフェースにログインできたら、nagiosxi=>プロンプトが表 示されます。

Step 2. 以下のコマンドを実行します。

ALTER USER nagiosxi WITH PASSWORD *'NewPassword'*; ¥q

次に nagiosxi のパスワードが設定されているファイルを変更します。 エディタでファイルを開き、現在のパスワードを見つけて新しいパスワードに置換します。

Step 3. /usr/local/nagiosxi/scripts/restore\_xi.sh ファイルを編集します。

vi /usr/local/nagiosxi/scripts/restore\_xi.sh

psql -U nagiosxi nagiosxi < \$backupdir/pgsql/nagiosxi.sql を psql -U nagiosxi *NewPassword* < \$backupdir/pgsql/nagiosxi.sql に変更します。

Step 4. /usr/local/nagiosxi/html/config.inc.php ファイルを編集します。

vi /usr/local/nagiosxi/html/config.inc.php

"nagiosxi" => array( "dbtype" => 'mysql', "dbserver"  $\Rightarrow$ ", "user" => 'nagiosxi', "pwd" =>  $'n@gweb',$ 

の "pwd" => 'n@gweb' を "pwd" => *'NewPassword'* に変更します。

### お問い合わせ

弊社では、Nagios XI に関するご意見、フィードバックをお待ちしております。 Nagios XI についてご不明な点がございましたら、以下までお問い合わせください。

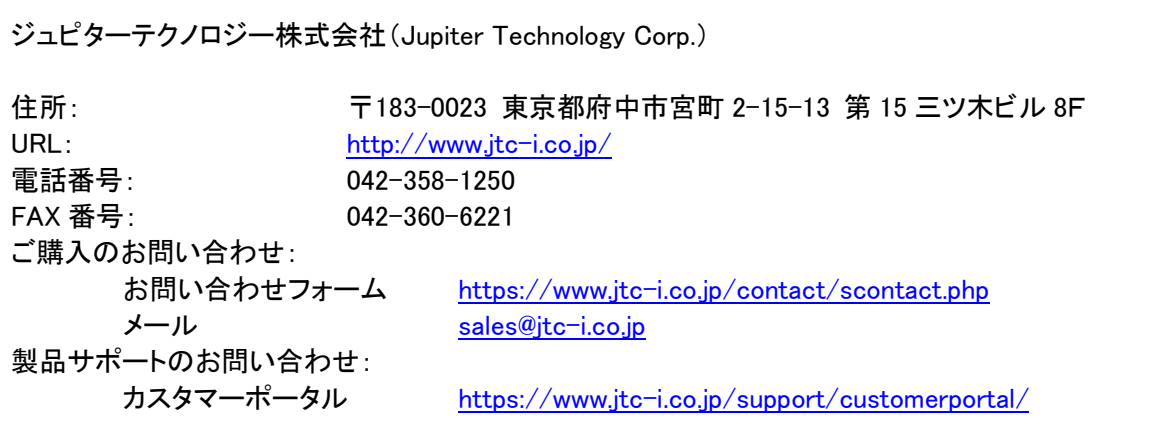

日本語マニュアル発行日 2017 年 02 月 06 日 本マニュアル原文 Nagios XI - How to Change Default Passwords Revision 1.1 – January, 2017 ジュピターテクノロジー株式会社